# **PCGenesis Little Used Functionality**

### Augusta, GA

**GASBO** 

#### November 6, 2013

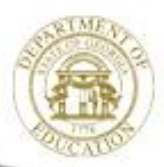

Dr. John D. Barge, State School Superintendent "Making Education Work for All Georgians" www.gadoe.org

### **PCGenesis**

#### PCGenesis Development Team

Alan Rees **PCGenesis Lead Analyst/Developer** Diane Ochala PCGenesis Senior Analyst/Developer

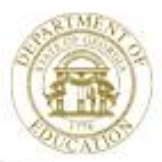

Dr. John D. Barge, State School Superintendent "Making Education Work for All Georgians" www.gadoe.org

# **Agenda**

- Overview
- System Tools
- Payroll Tools
- Financial Tools

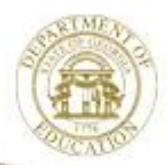

Dr. John D. Barge, State School Superintendent "Making Education Work for All Georgians" www.gadoe.org

# **Overview**

#### • System

- Terminal Services
- Qword
- 3 rd Party

#### • Tools

- 
- Mass Update **(Payroll)**
- 
- 
- 

– Filter **(Payroll)** – Export **(Payroll) (Financial)** – Import **(Payroll) (Financial)** – Range **(Financial)**

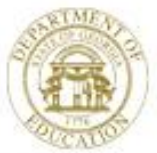

# **System**

- Terminal Services **(PCG Access)**
- 
- 3 rd Party **(Option)**

• Qword **(Print Files)**

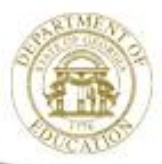

Dr. John D. Barge, State School Superintendent "Making Education Work for All Georgians" www.gadoe.org

## **Terminal Services**

#### • **Workstation access**

- Shortcut Runs Program from Server at Workstation
- All Data Loaded to Workstation from Server via LAN

#### • **Terminal Server Access**

- Workstation Opens Window to Server
- Program Runs on Server **(User Desktop)**
- Benefits
	- **No Data Network Traffic Required**
	- **Faster Processing**
	- **Improved Data Integrity**

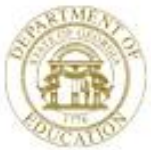

# **QWord**

#### Start From Any Menu Replacement for UQueue

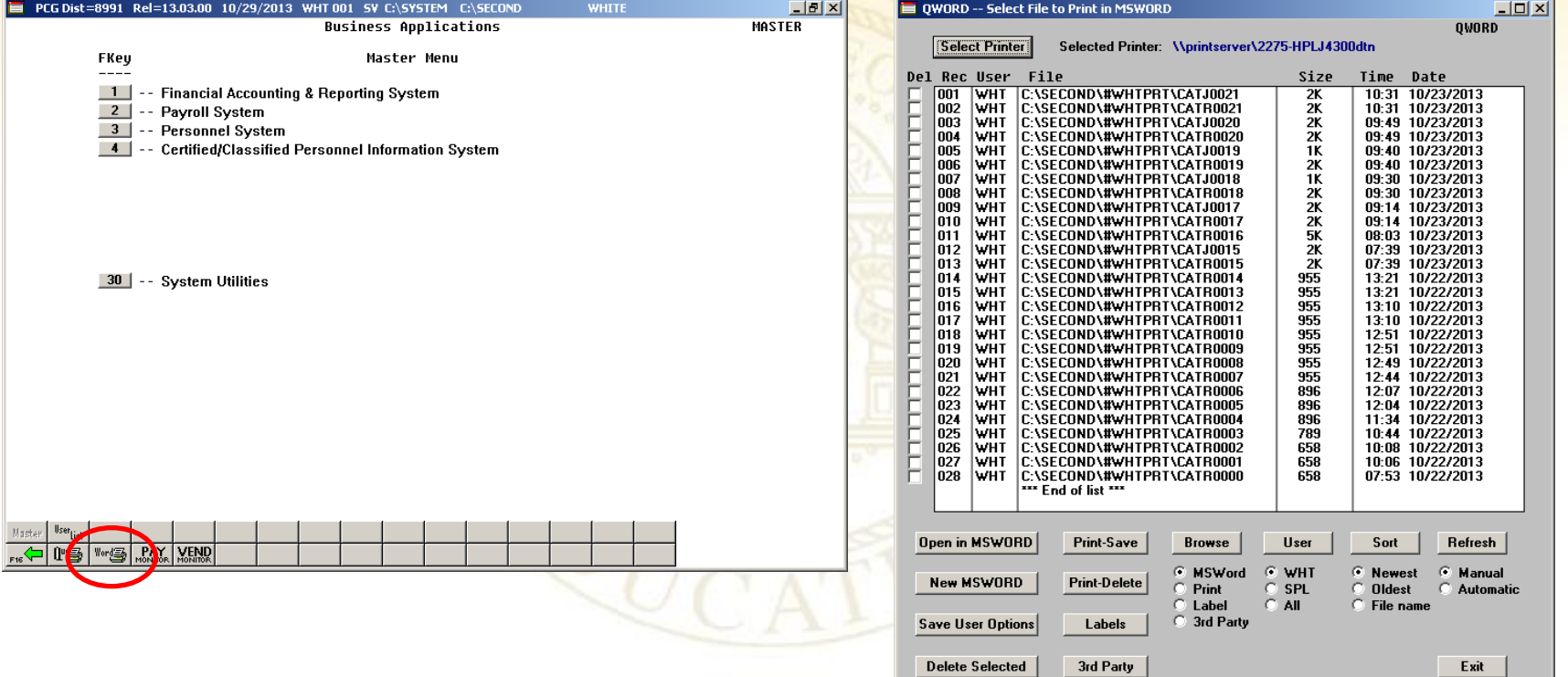

Select Box(es) for Multiple Delete Option

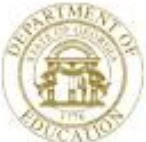

Dr. John D. Barge, State School Superintendent "Making Education Work for All Georgians" www.gadoe.org

13.01.00

# **QWord**

#### UQueue Menu QWord Menu

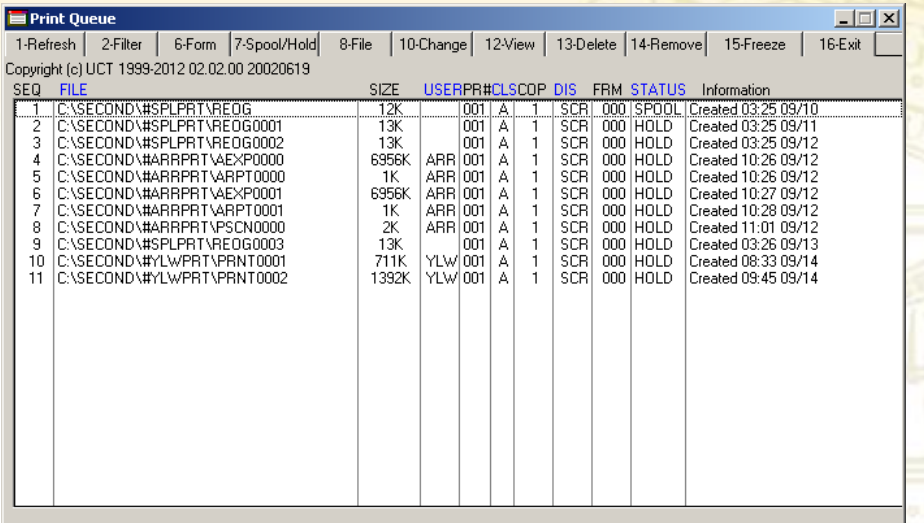

#### **QWord Advantages**

- **All Current Functions**
- **Able to Browse to Select File**
- **Able to Select Printer**

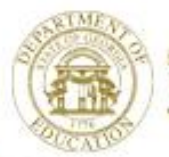

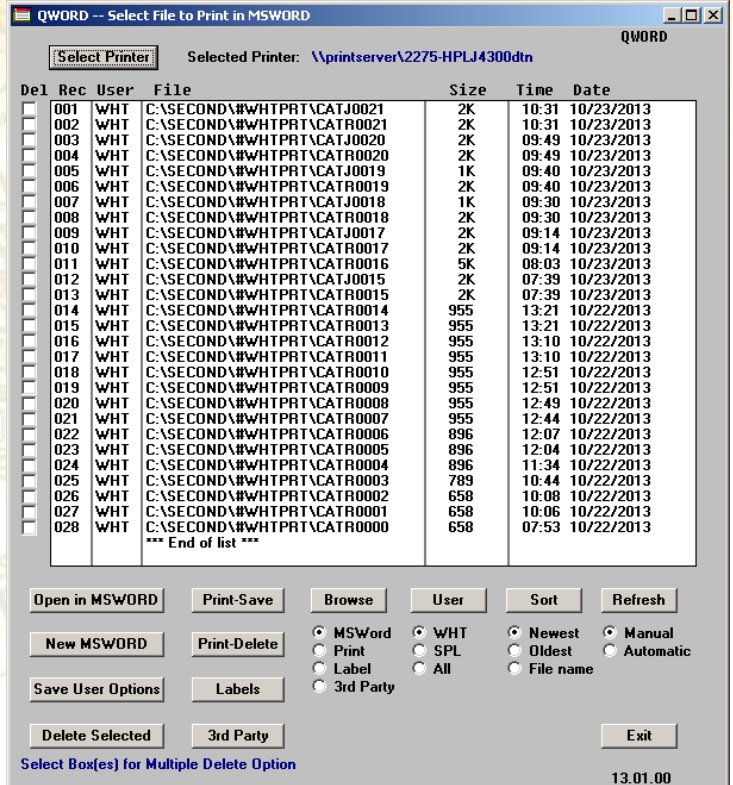

# **QWord**

#### UQueue QWord

#### **17 Lines 17 Lines 17 Lines 17 Lines 17 Lines**

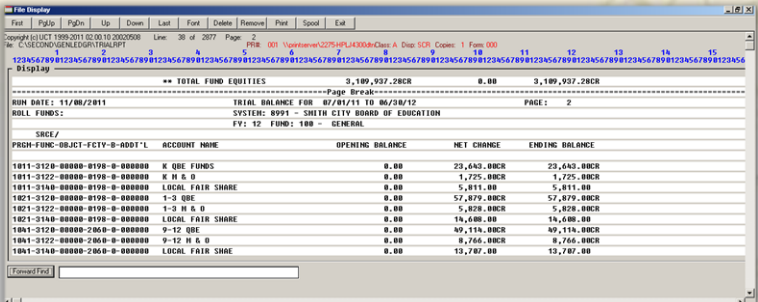

#### **QWord Advantages**

- **View Full Page – Not 17 LInes**
- **Able to Save & Distribute**
- **Access to All Word Features**

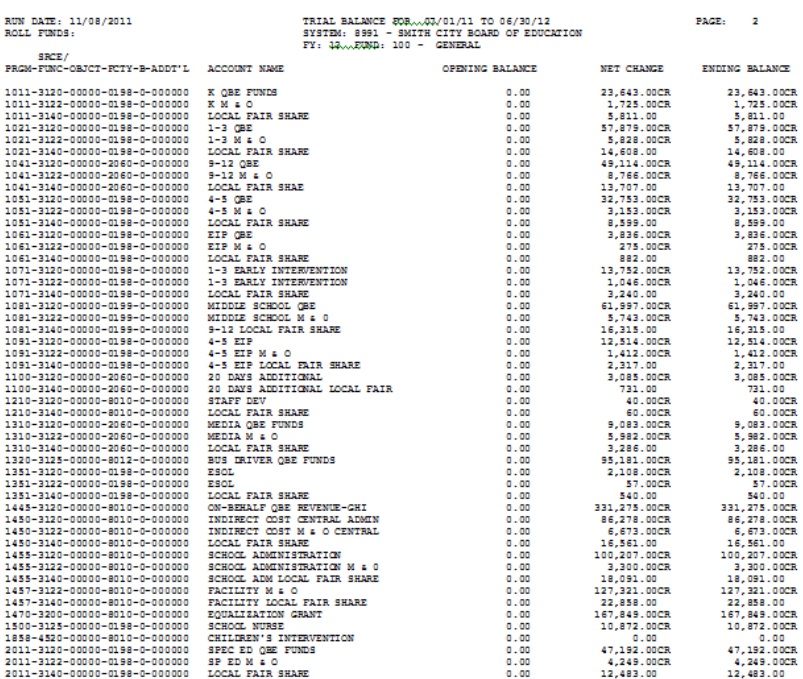

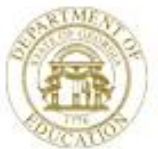

Dr. John D. Barge, State School Superintendent "Making Education Work for All Georgians" www.gadoe.org

# **Third Party Printing / Data Capture**

- A third party company, such as SoftDocs, will now be able to interface with PCGenesis
- PCGenesis will output text-only files so that these files may be captured by a third party
	- Payroll Checks
	- Direct Deposit Advices
	- W2s
	- 1099s
	- Vendor Checks
	- Purchase Orders
- Third Party will provide multiple options such as **Employee Web Access**

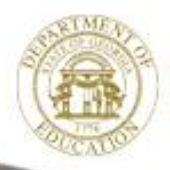

# **Real User Comments**

- **Purchase Order Import** Without this tool, we would be drowning. We are not in a position to add any personnel to finance, and this tool has been a life-saver.
- **Receipt** We have setup templates to import the monthly QBE and week SFS receipts (regular and electronic payments).
- **Vendor Payments for any period**
	- This is a wonderful tool that we use to produce comparisons for expenses.
	- We use this tool to assist in the completion of the Capital Projects information for the auditors.
- **Budget Activity Summary**
	- Our directors use these reports for making projects they love it.
	- I know that this is not an export, but I thought that some of the people may not know the benefit of opening their reports in Word. Monthly reports are saved as Word documents and are sent out to all principals and directors. They absolute love the reports.
- **Gross Data export** is a wonderful tool to use when building the budgets and updating Sept. payroll.
- **Deduction export/import** is absolutely fabulous! We use this feature each year to minimize errors and improve efficiencies during the entry of Open Enrollment changes.

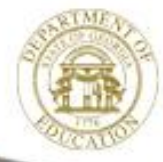

# **Payroll Tools**

- Filter
- Mass Update
- New Hire *Export* **Import**
- Gross Data **Export Import**
- Deduction **Export Import**
- Payroll/Deduction/CPI **Export Import (Partial)**
- Earnings History **Export**
- Gross Pay Distribution **Export**

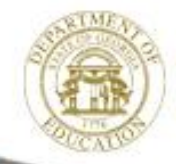

### **Filter**

#### Available From PAYFIND and Other Screens

#### **PAYFIND FILTER**

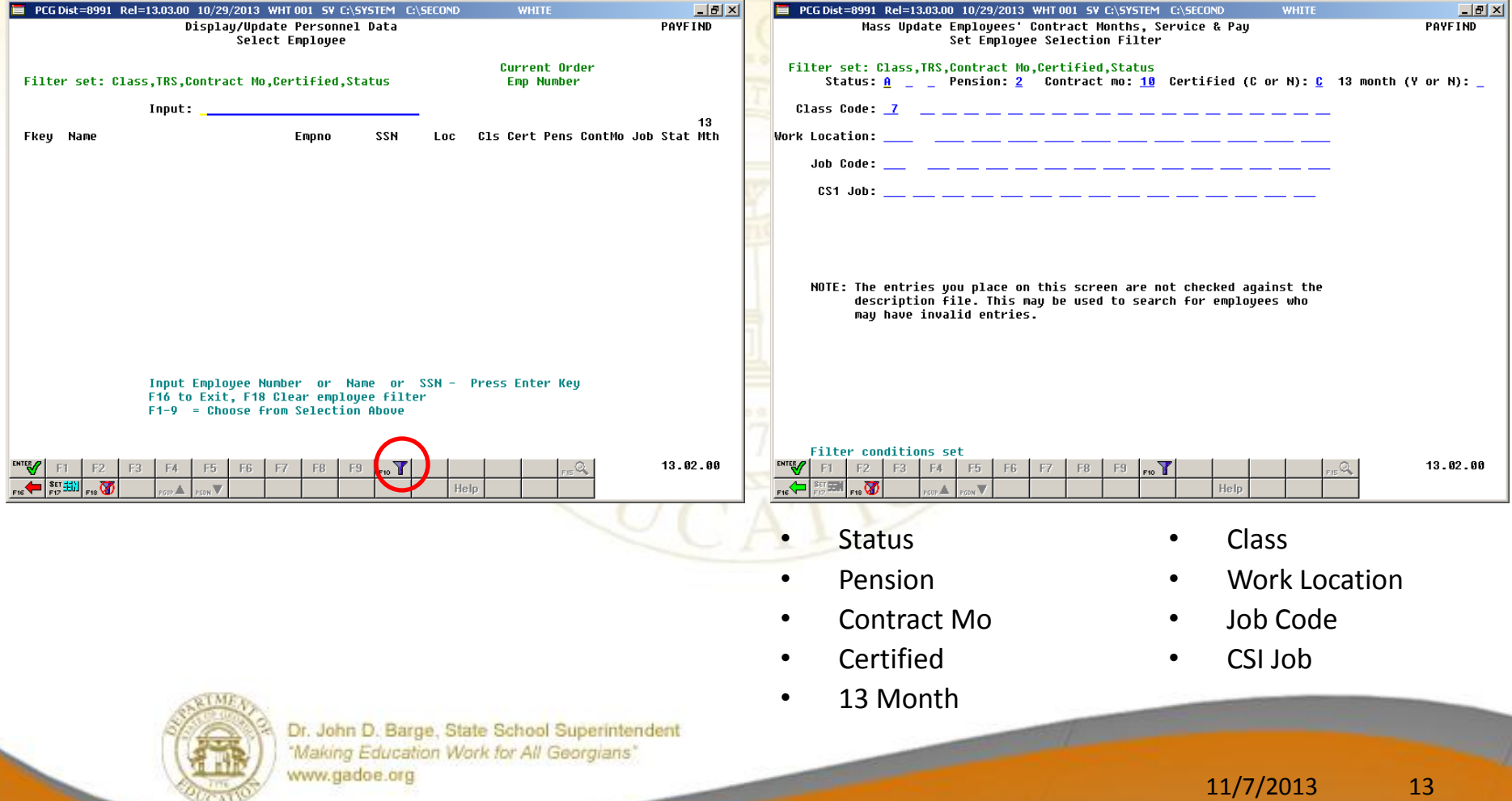

### **Filter**

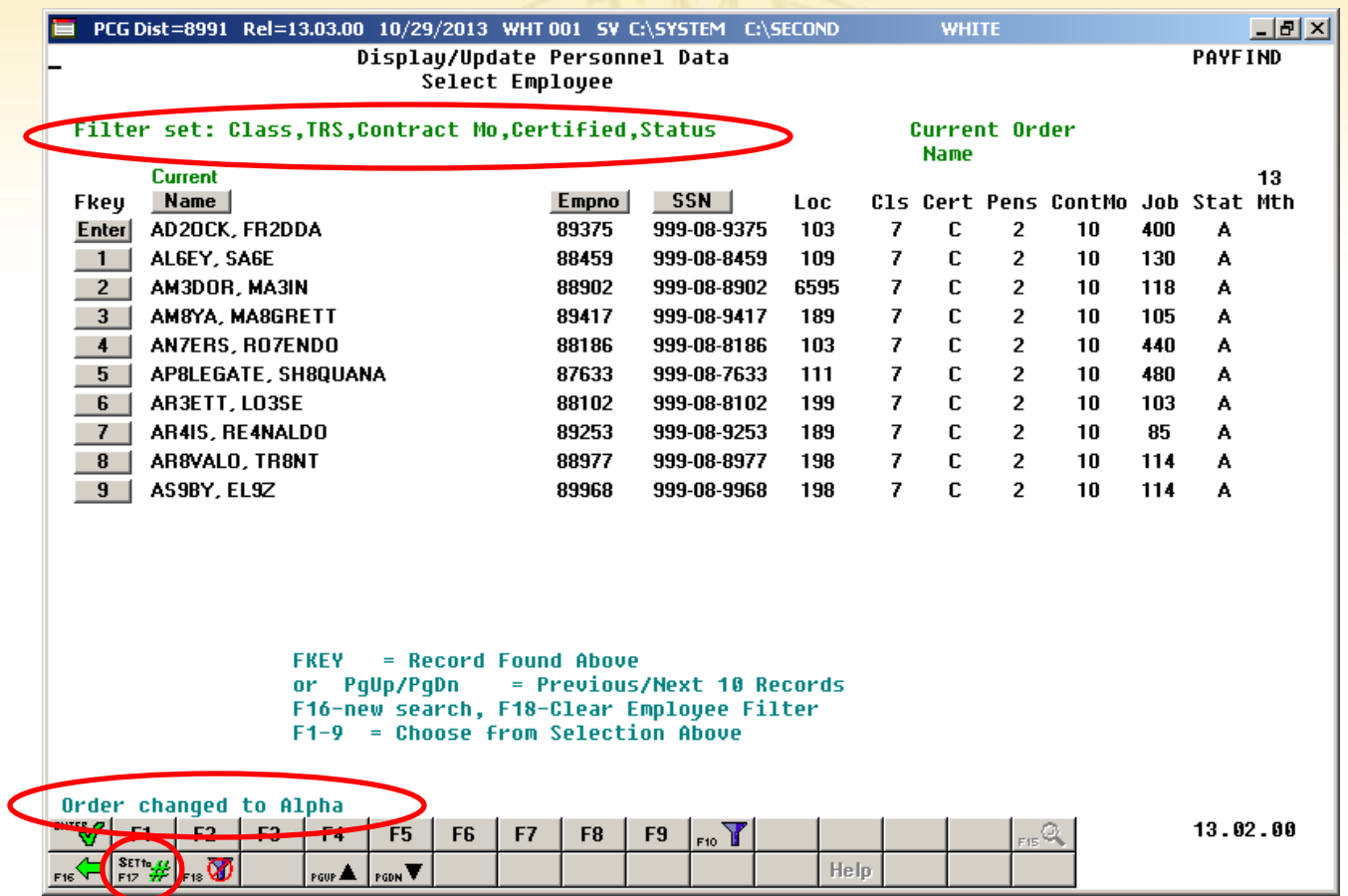

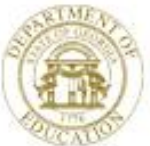

### **Mass Update**

#### **F2, F13, F6**

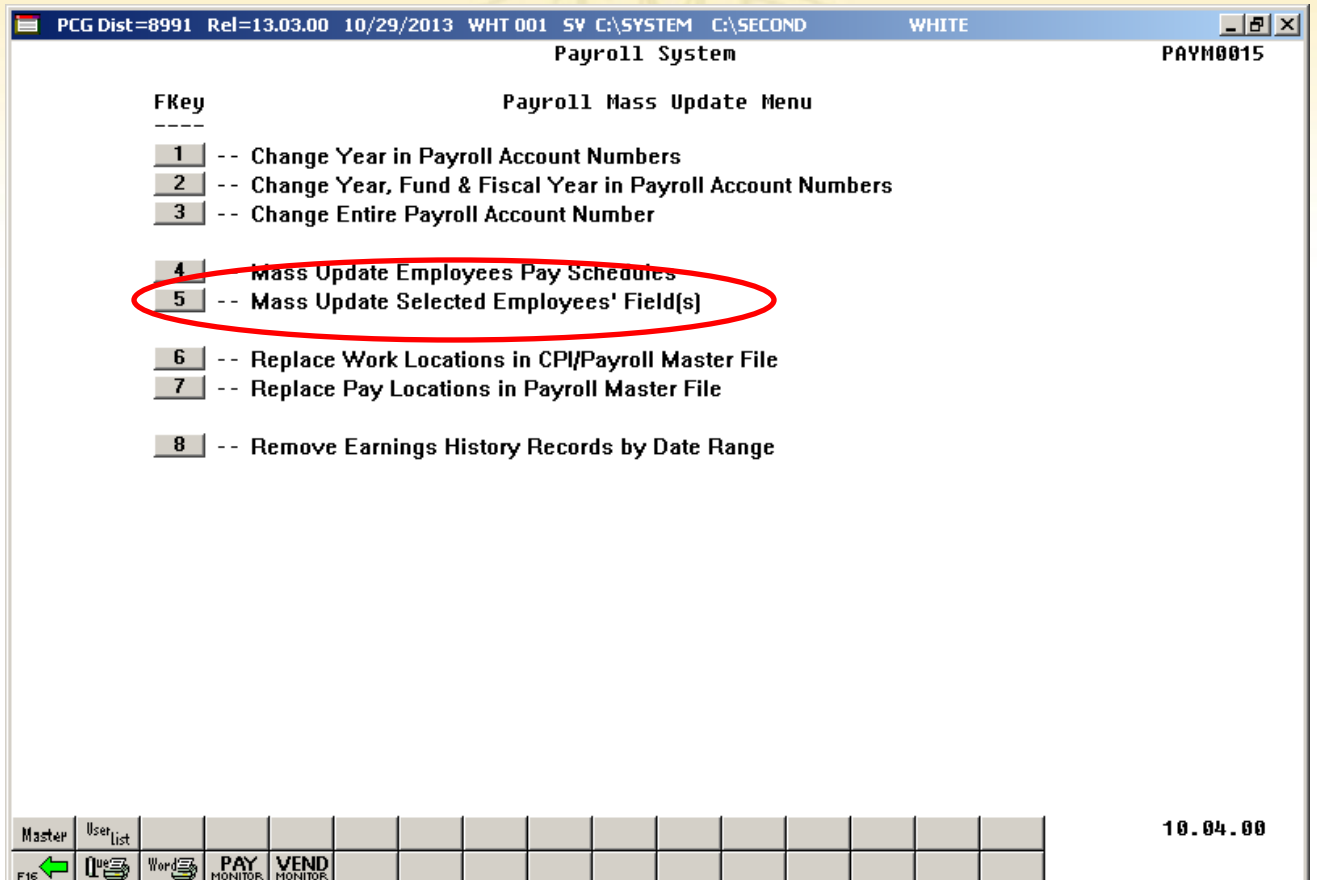

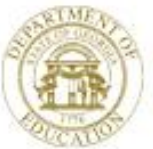

### **Mass Update**

#### **F2, F13, F6, F5**

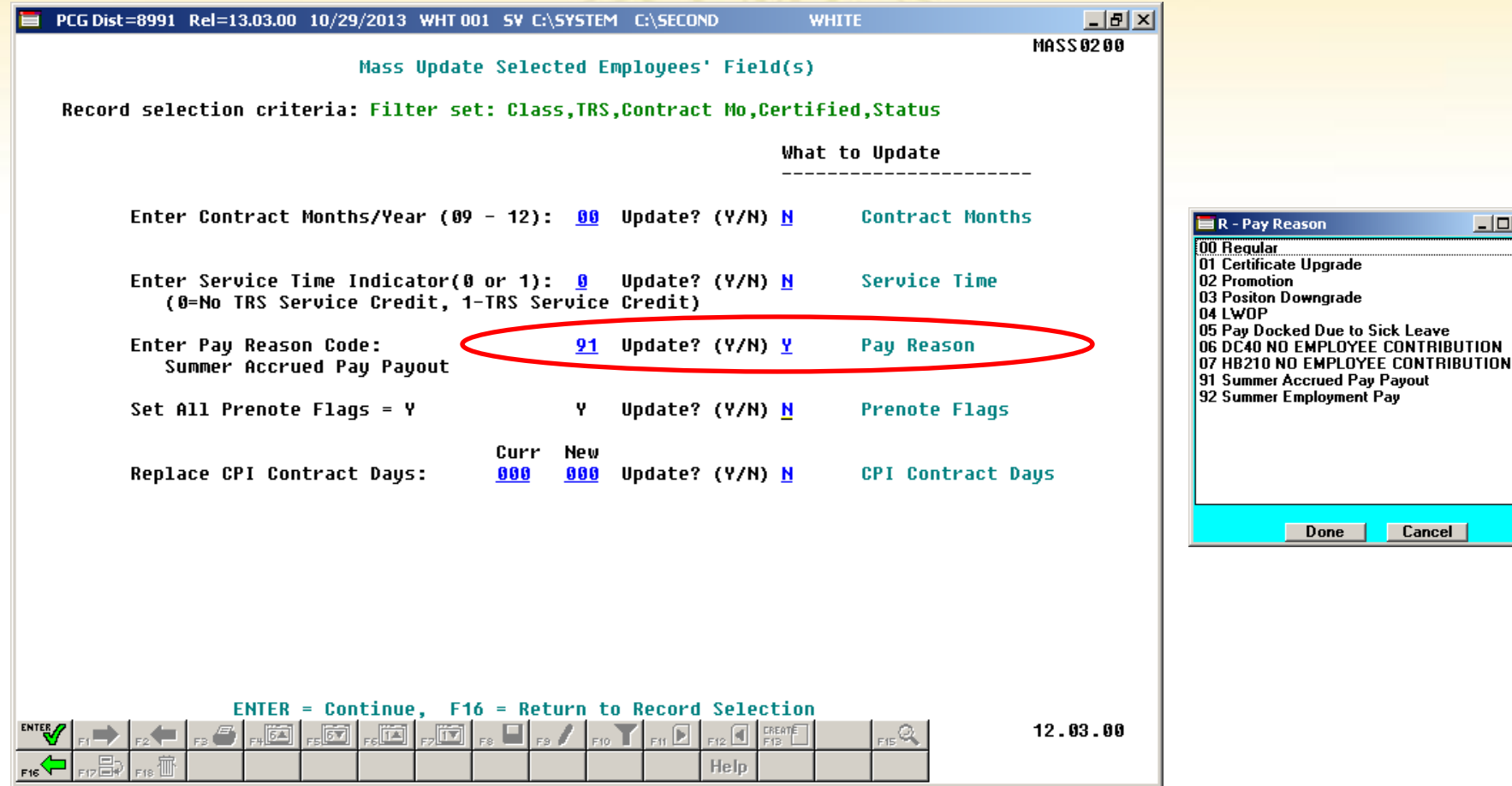

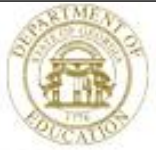

Dr. John D. Barge, State School Superintendent "Making Education Work for All Georgians" www.gadoe.org

### **Mass Update Demo**

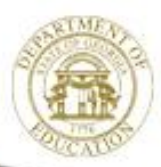

Dr. John D. Barge, State School Superintendent "Making Education Work for All Georgians" www.gadoe.org

### **New Hire Import**

 $\overline{2}$ 

 $\mathbf{8}$  $\overline{9}$  $\overline{10}$ 

 $14$ 15

24  $\overline{25}$ 26  $\overline{27}$ 

38

44

#### **PCGenesis New Employee Form**

- Required Fields
	- **Status**
	- Employee Number
	- Pay Location
	- Class
	- Sex Code
	- Work LOC
	- Job
	- Mar Stat
	- SSN (999999999 for temp)
	- EEO-5 Job
	- EEO-5 Ethnic
	- First name
	- Last Name
	- At Least One Race Code
	- Address 1
	- City, St
	- Zip
	- Include on CPI
	- Sick Bank
	- Hire Date
	- GHI Elig
	- Mar Stat (Fed & State)
	- Fed Exempt
	- Fed W/H Code
	- **State Allow**
	- State W/H Code
	- Tax Switches
	- TRS Service
	- Cycle

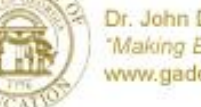

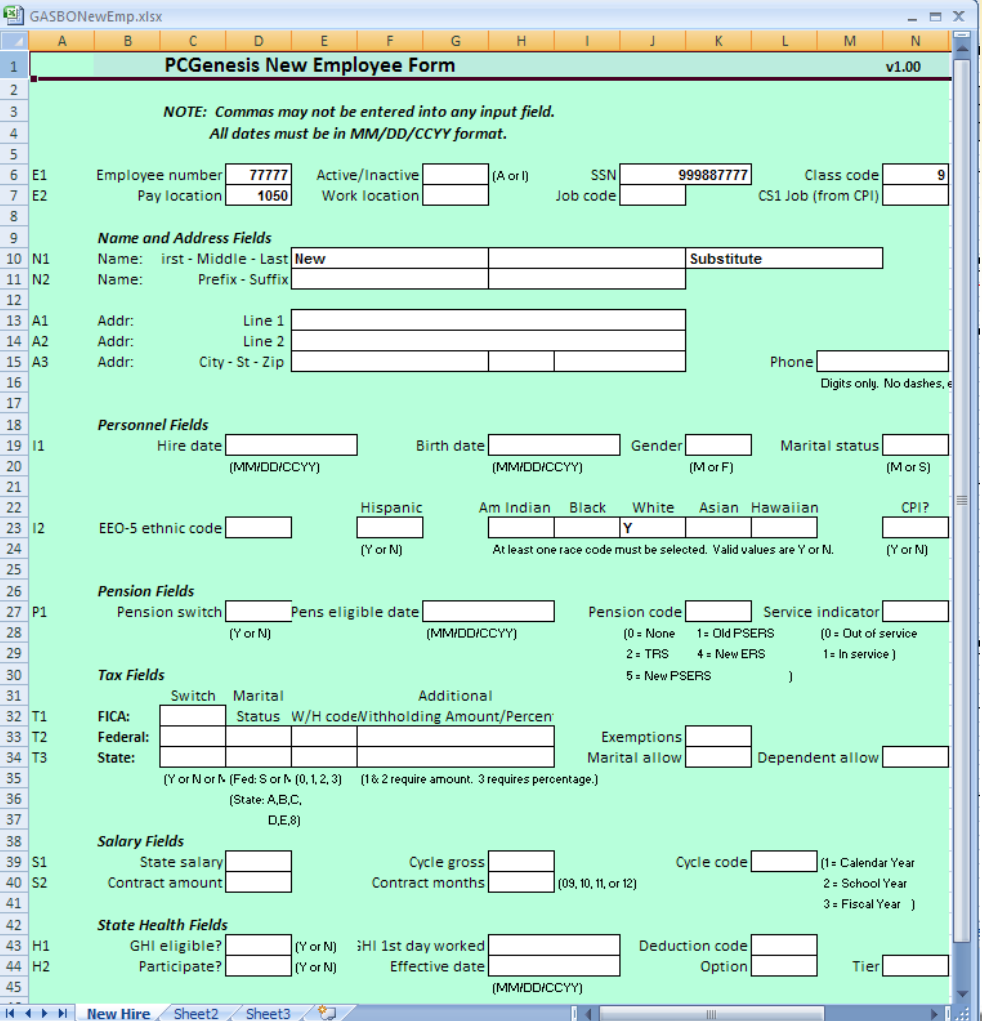

# New Hire Import

#### **F2, F13, F8, F9**

**0001 FILES PROCESSED IN TRIAL MODE.** 

**0000 FILES PASS VALIDATION.** 

0001 FILES FAIL VALIDATION.

CHECK PRINT QUEUE FOR IMPORT REPORTS.

Run date: 10/04/2012

EMPLOYEE NEW HIRE IMPORT ERROR REPORT

Page:

1

Program: PAYPI150

Load File Name: C:\PCGNewEmployee\GASBONewEmp.csv

Import Input Lines and Error Messages

Employee Number: 077777

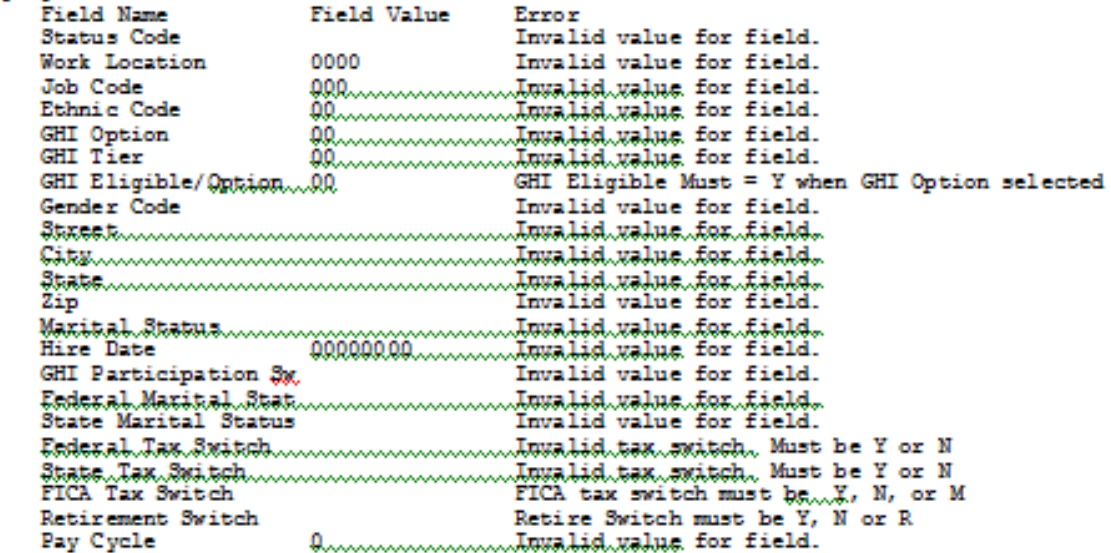

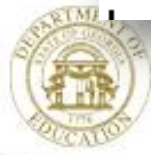

**Gross Data Export/Import**

**F2, F13, F8, F1** F2, F13, F8, F2

#### **Export Export Import Payroll Setup – Before F4**

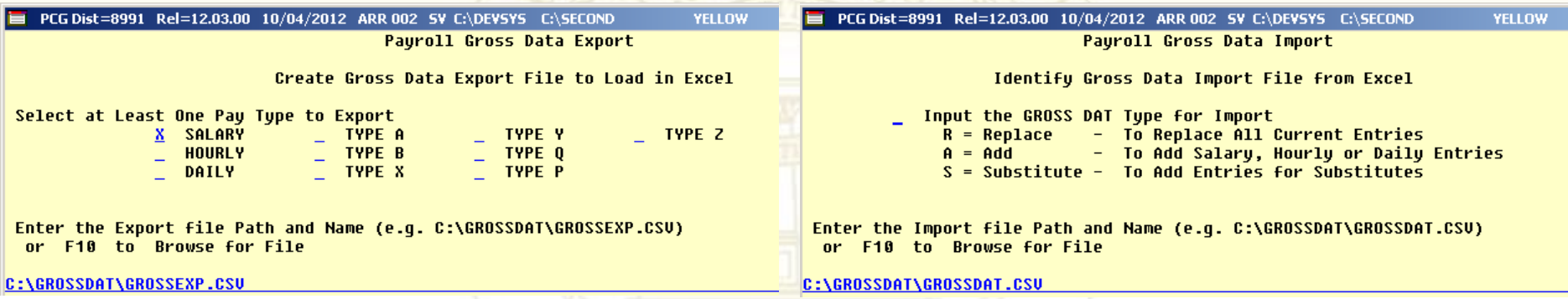

#### • **Select One or More Pay Type**

- **All**
- **Salary**
- **Hourly and/or Daily**
- **Any combination**
- **Modify output and Import to Update**

#### • **Select Gross Data Type**

- **R = Replace Current Employee Items**
- **A = Add Items to Employee**
- **S = Substitute Items**
- **Use Import in Place of User Screen Input**
- **Works Well with New Substitute Pay / Leave System**

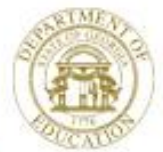

Dr. John D. Barge, State School Superintendent "Making Education Work for All Georgians" www.gadoe.org

### **Gross Data Export/Import**

#### **Export**

- **Budget**
- **Report**
- **Furlough**
- **Special Pay**
- **New Contract**

#### **Import**

- **Furlough**
- **Special Pay**
- **New Contract**
- **Substitute**

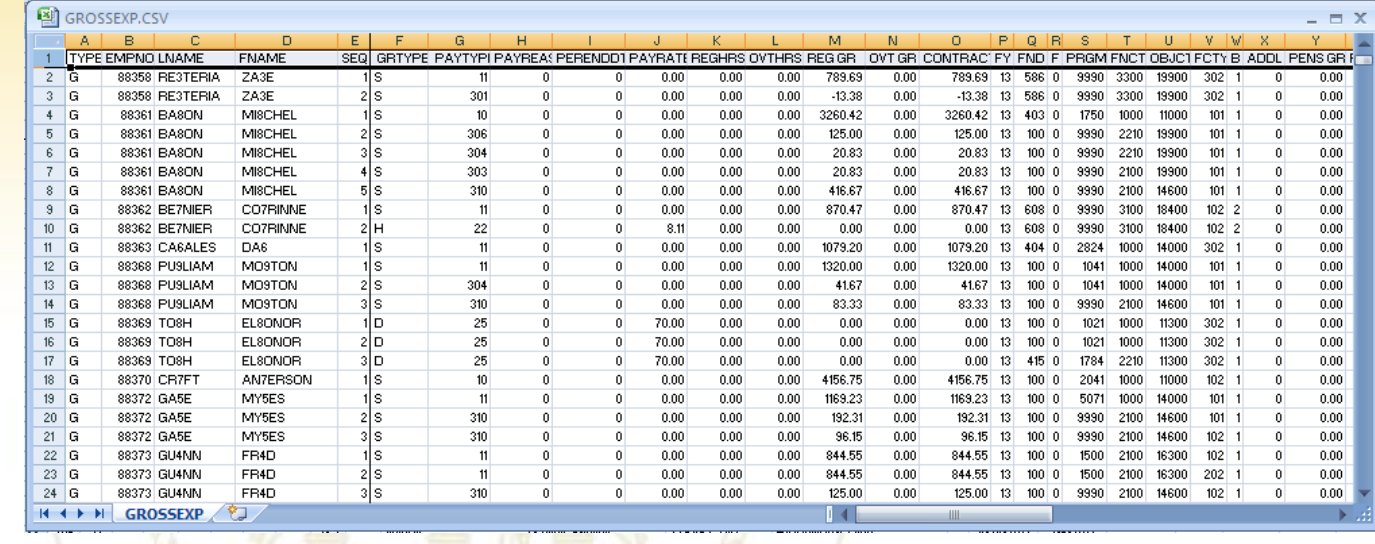

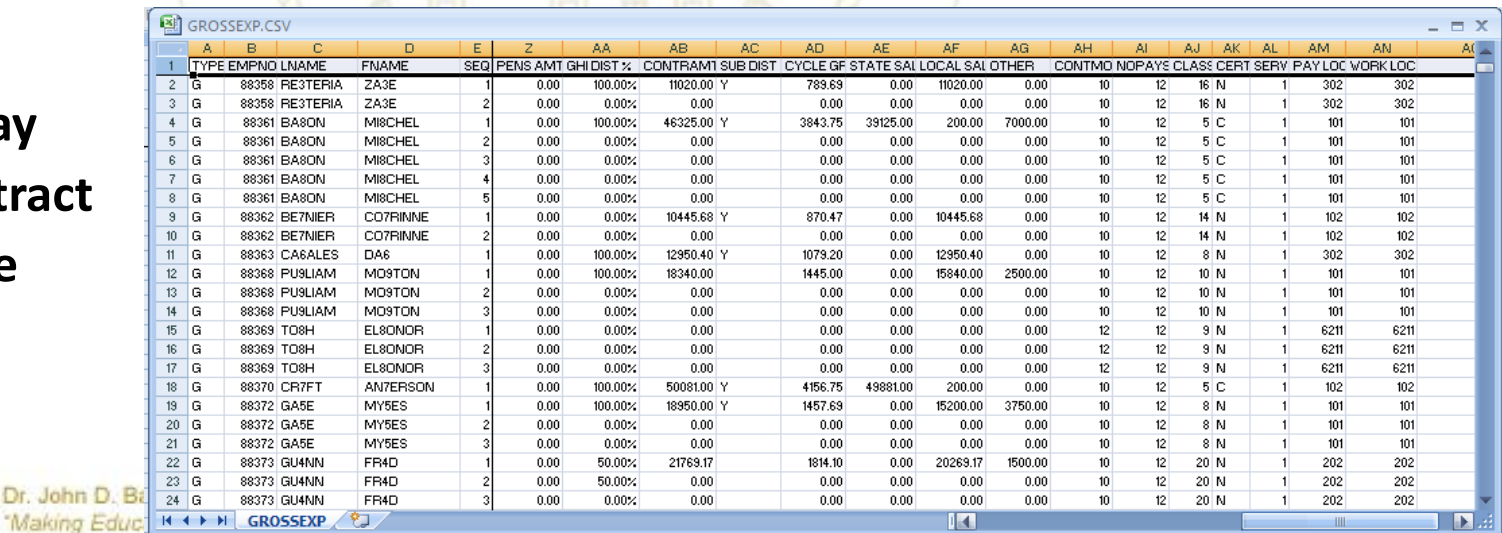

www.gadoe.org

### **Gross Data Export/Import**

#### **Export**

– **Furlough**

#### **Import**

– **Furlough**

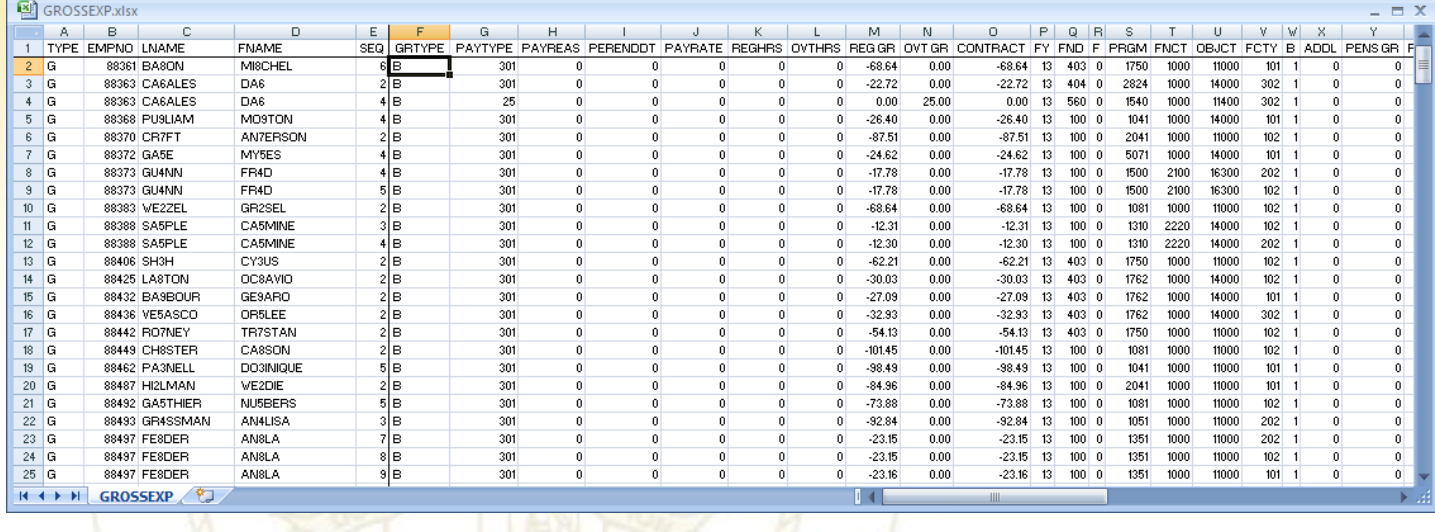

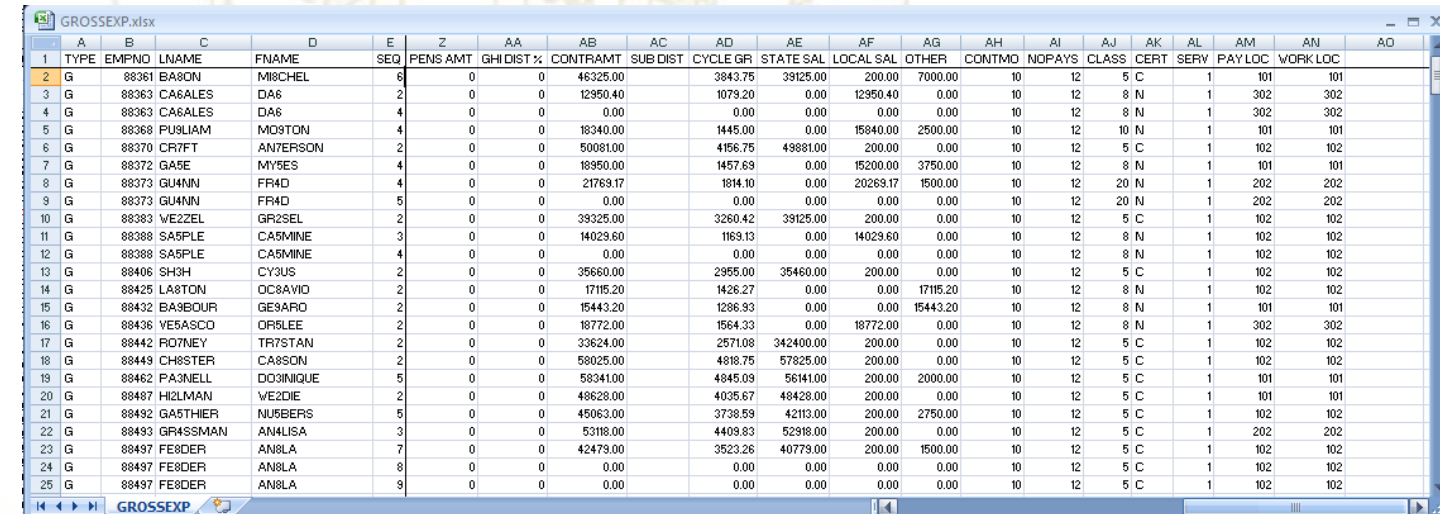

14

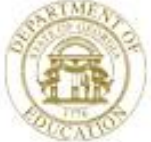

Dr. John D. Barge, State School Superintendent "Making Education Work for All Georgians"

www.gadoe.org

### **Deduction Export/Import**

**F2, F13, F8, F3 F2, F13, F8, F4** 

#### **Export Import Payroll Setup – Before F4**

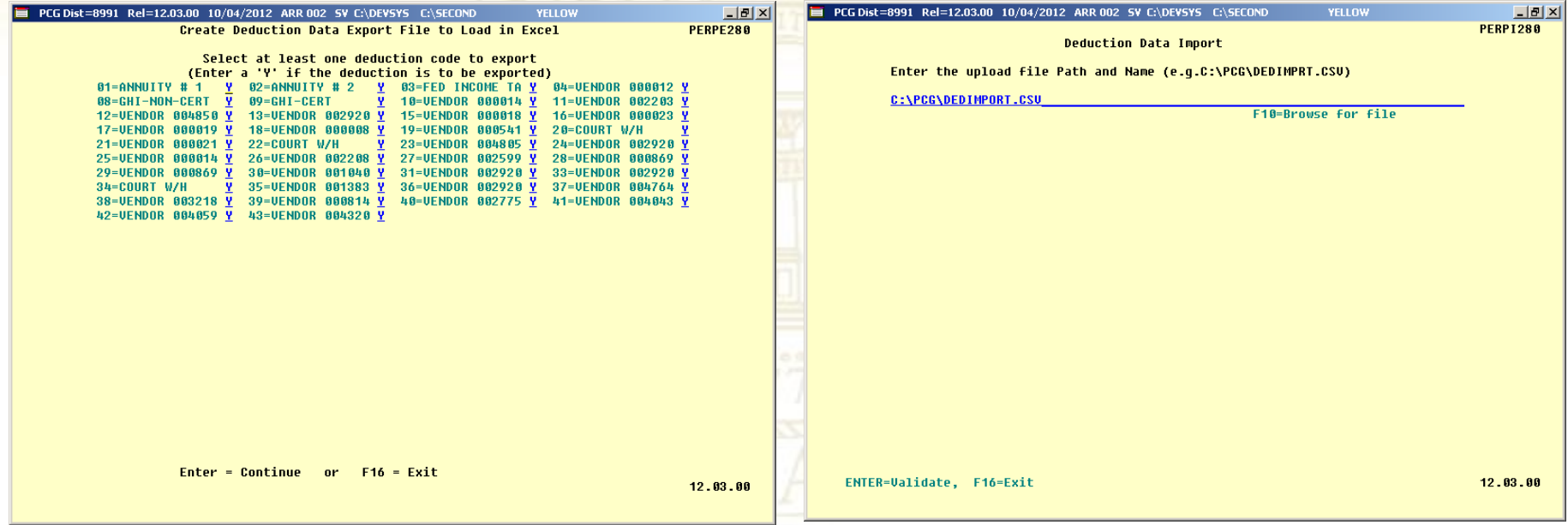

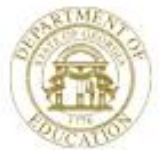

Dr. John D. Barge, State School Superintendent "Making Education Work for All Georgians" www.gadoe.org

# **Deduction Export/Import**

#### **Export**

- **Enrollment**
	- **Life Insurance**
	- **Dental**
	- **Vision**
- **Report**

#### **Import**

- **Enrollment**
	- **Life Insurance**
	- **Dental**
	- **Vision**
- **Change**

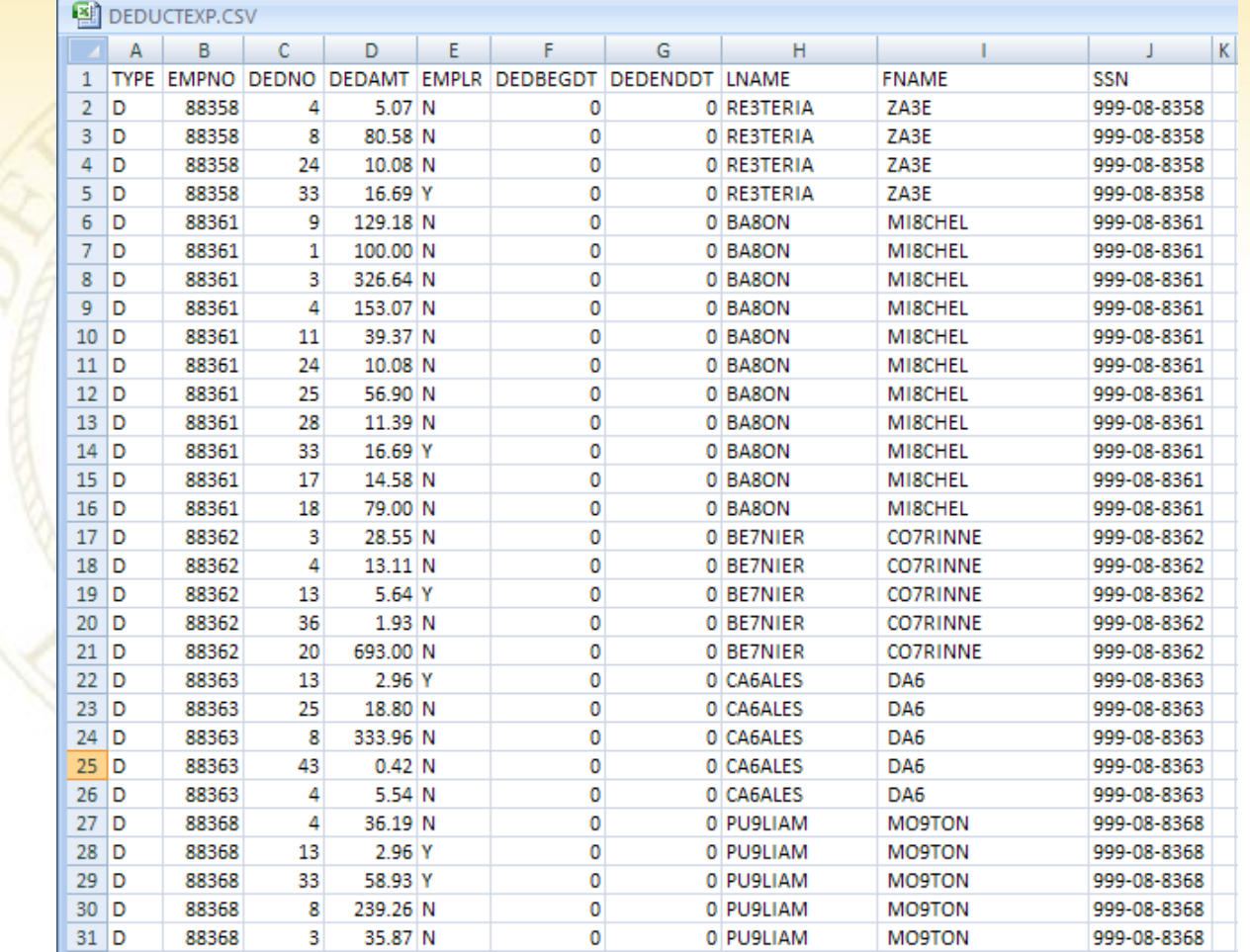

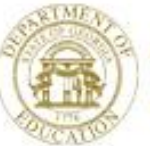

- **How Does This Help ME???**
	- **Fulfill Request for Employee Demographic Information**
		- **Superintendent**
		- **School Board**
	- **Respond to Benefit Provider Request for Information**
	- **Provide Meaningful Data for 'What If' Analysis**
	- **Streamline Data Entry for New Requirements for Employee**

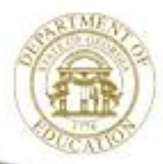

#### **Respond to Benefit Provider Request for Information**

**F2, F13, F8, F5 Set Filter for 'Active'**

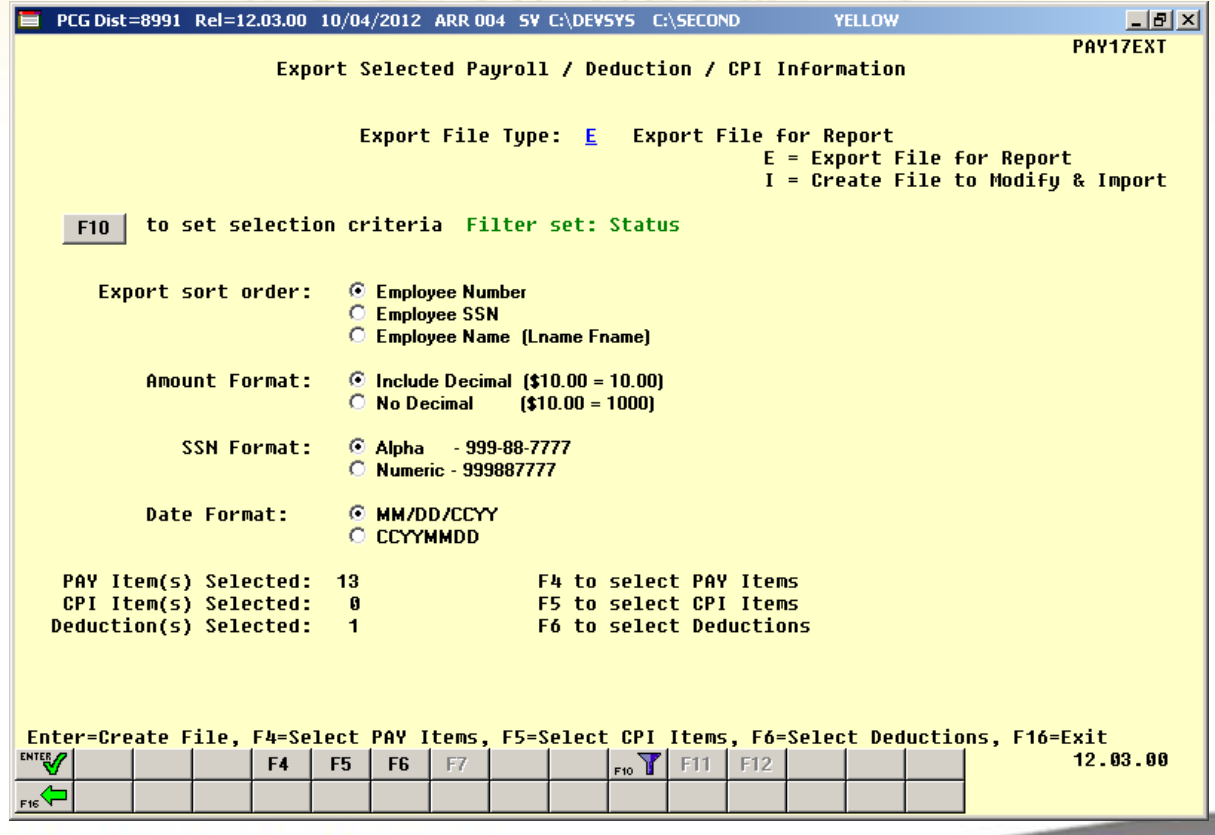

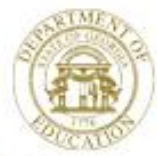

#### **Respond to Benefit Provider Request for Information**

**Select Employee Personnel Information Gelect Employee Deduction Information** 

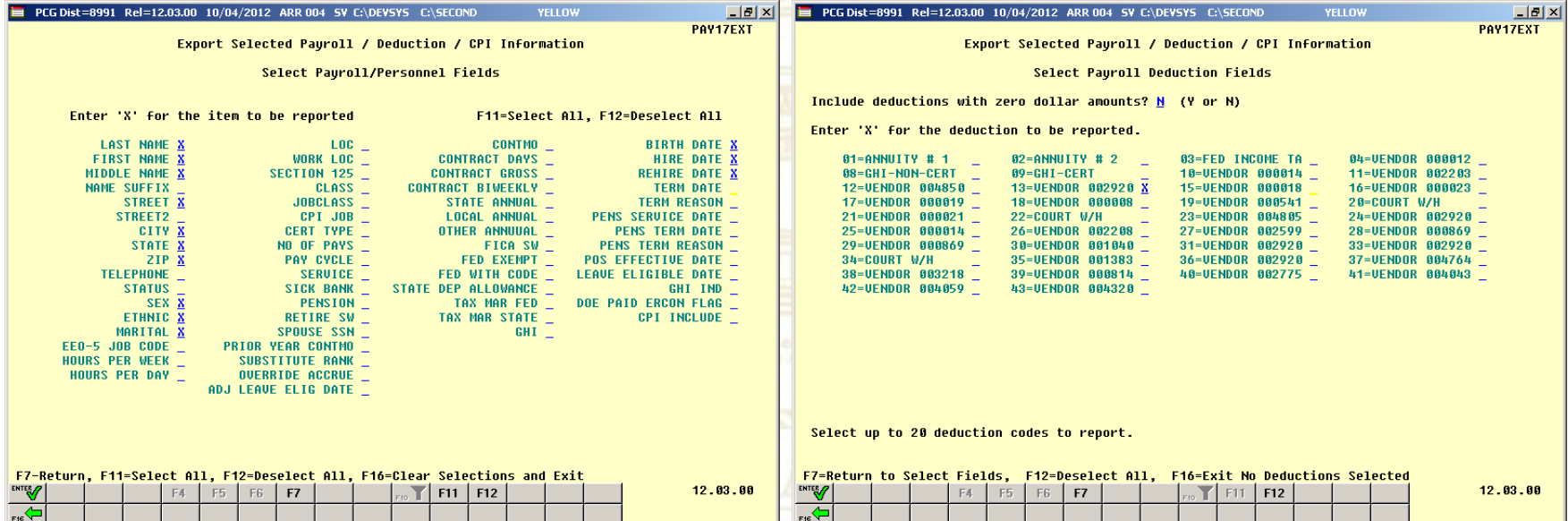

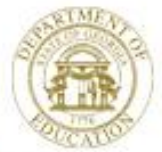

#### **Export**

- **List of Names**
- **How Many Minorities**
- **By Class**
- **By Location**
- **Your Choice**

#### **Import**

- **Ethnic**
- **EEO-5 Job Code**
- **Hours Per Day**
- **Hours Per Week**
- **Substitute Rank**

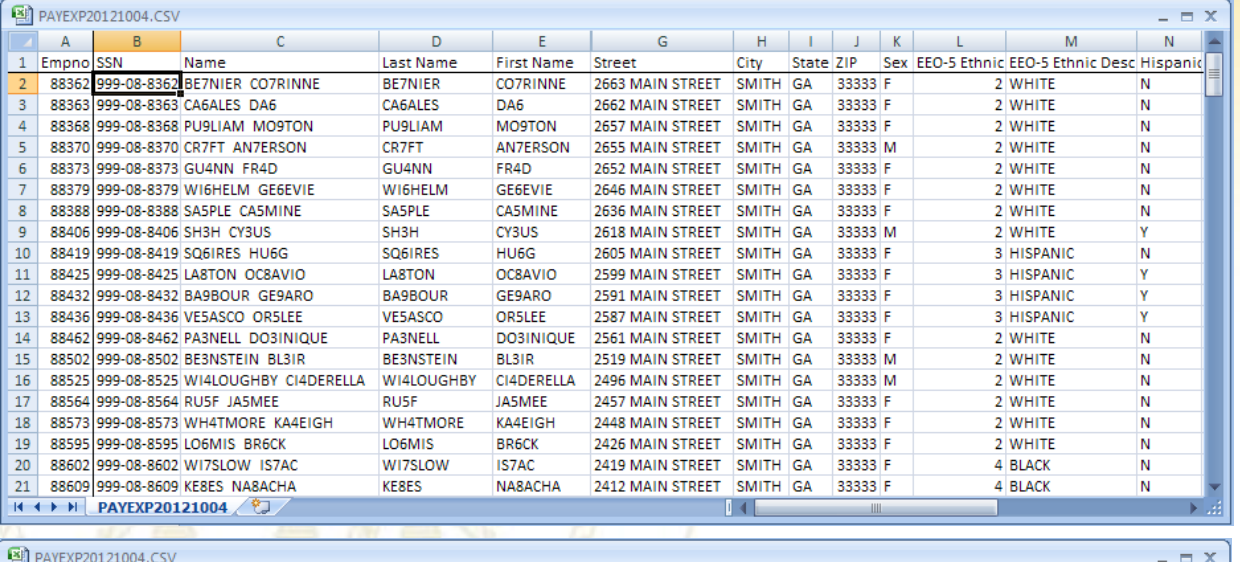

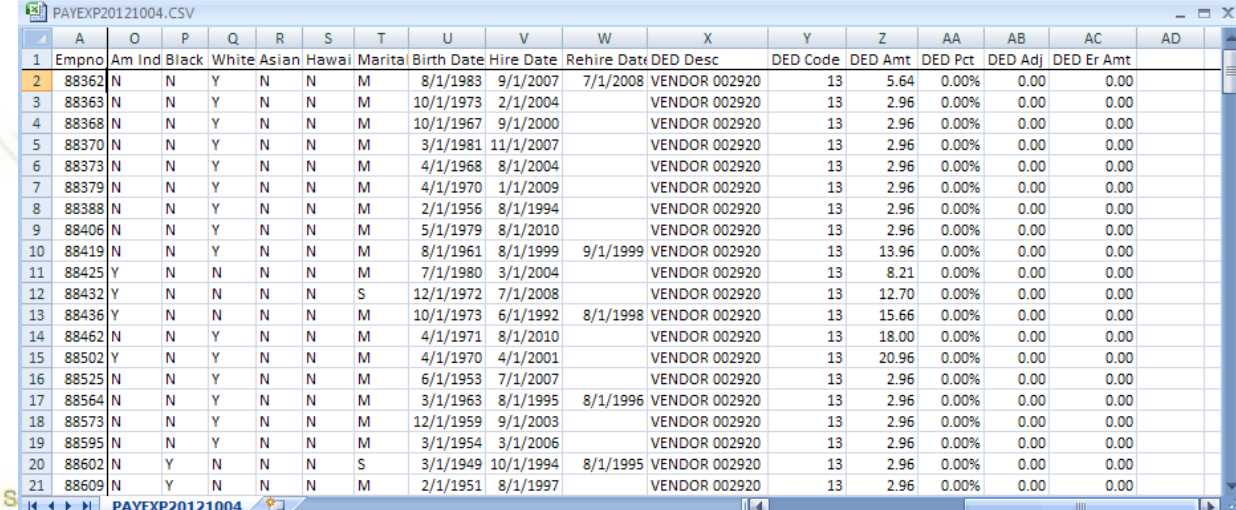

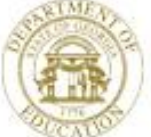

Dr. John D. Barge, State "Making Education Work for Air Georgians

www.gadoe.org

### **Earnings History Export**

**F2, F13, F8, F7 Earnings** 

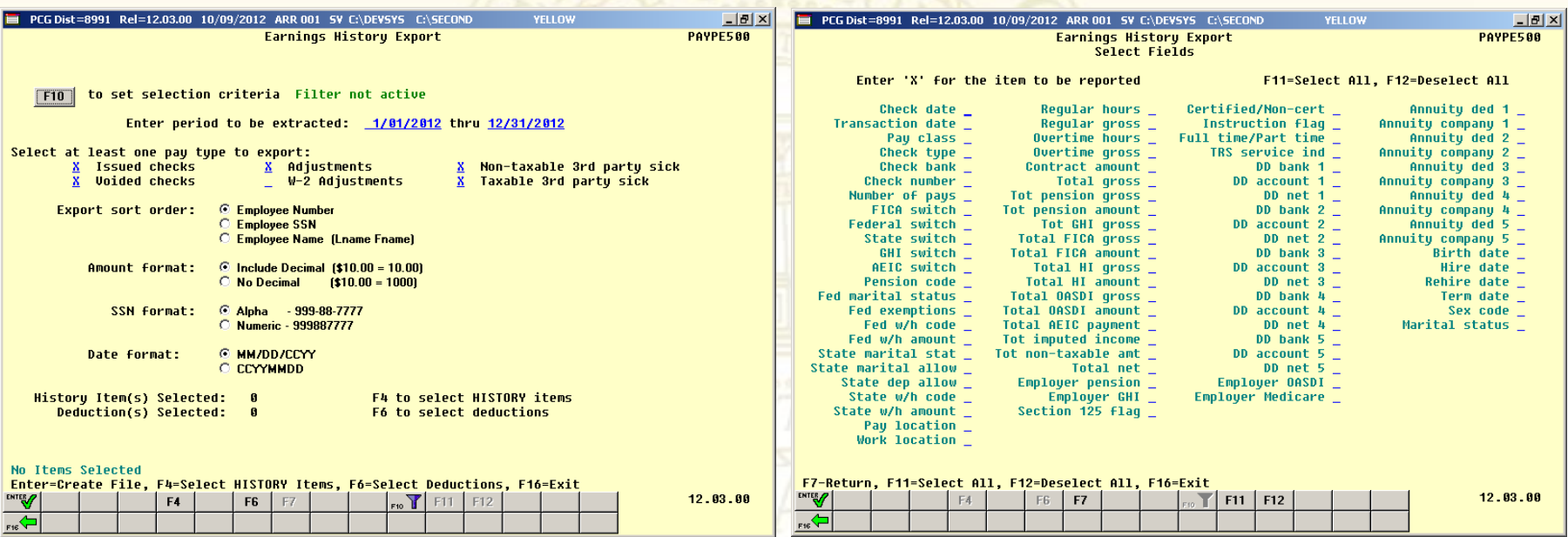

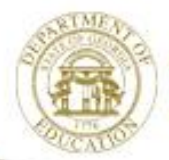

### **Earnings History Export**

#### **F2, F13, F8, F8 Gross Pay Distribution**

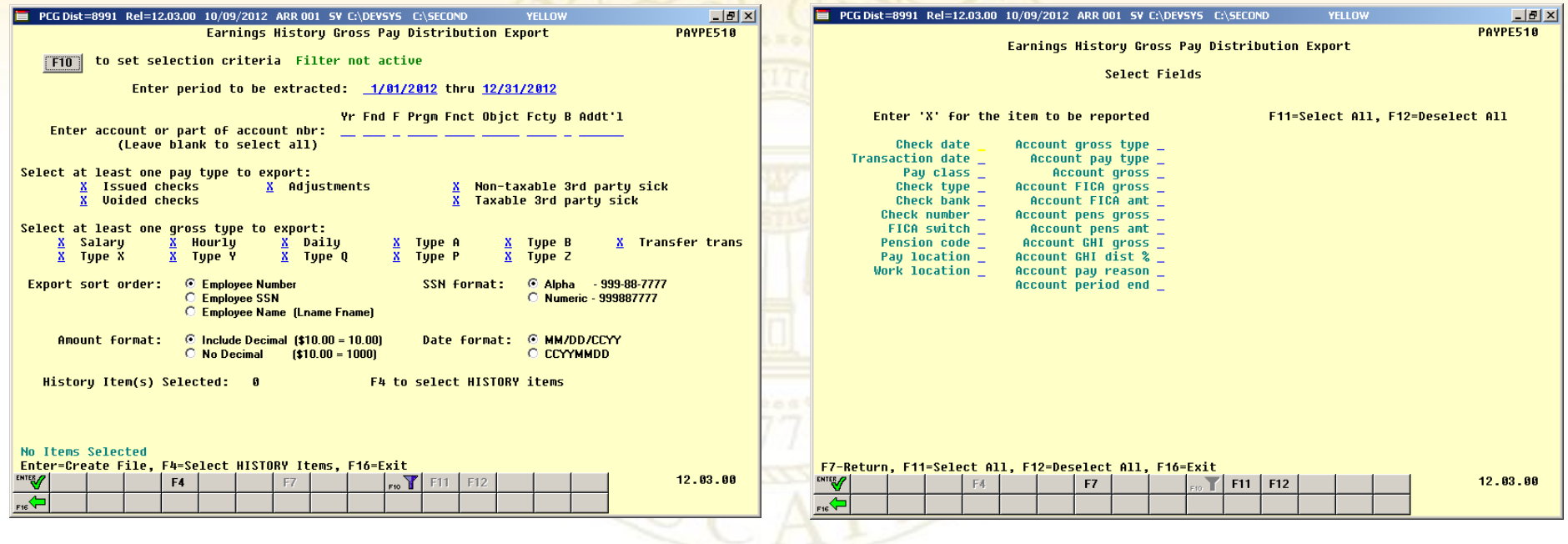

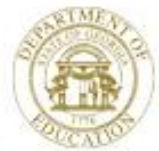

# **Financial Tools**

- Budget Report **Export Range**
- Revenue Report **Export Range**
- GL Report **Export**
- Budget/Revenue Load **Export Import**
- Accounts Receivable Load **If the** *Import*
- Claim Load **International Propert**
- Receipt Load **Import**
- 

• PO Load **Import**

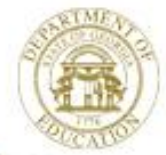

### **Export Financial Report for Analysis**

#### Option to **Create** Report and **CSV** File for Use with **Excel**

- F1, F9, F1, F8
- F1, F9, F3, F2
- F1, F9, F3, F3
- F1, F9, F30
- F1, F9, F31
- F1, F9, F1, F4
- F1, F9, F1, F3
- F1, F9, F1, F2
- F1, F9, F3, F9
- F1, F9, F3, F10

F1, F9, F1, F5/F6

- F1, F9, F1, F9
- F1, F9, F1, F7
- 
- F1, F9, F1, F1
	-
- Balance Sheet for Any Period
- Budget Account Activity Summary
- Budget Chart of Accounts
- CS1 with Transmission File
- DOAA Transparency in Government Export File
- General Ledger for Any Period
- Journal Voucher for Any Period
- Receipts for Any Period
- Revenue Account Activity Summary List
- Revenue Chart of Accounts
- Revenue & Expenditure for any Period
- School Nutrition Online Reporting System File (DE 106)
- Trial Balance & Audit Year-End Transmission File
- Vendor Payments for Any Period

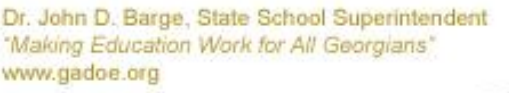

### **Export Financial Report for Analysis**

#### • **How Will This Help ME???**

- **Fulfill Request for Budget Analysis**
	- **Superintendent**
	- **School Board**
- **Evaluate Budget Planning Options**
- **Review Spending History**
- **Provide Meaningful Data for 'What If' Analysis**

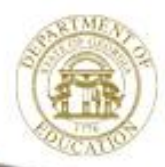

# **Report Include/Exclude Range**

**Some Reports will also provide export option to CSV file for analysis**

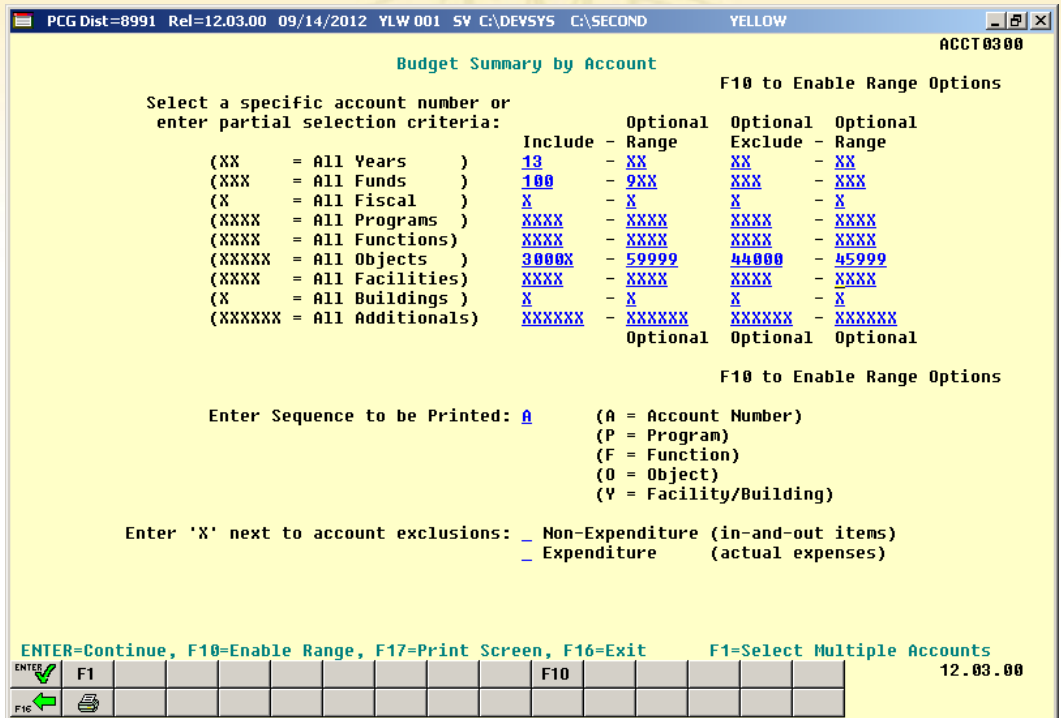

- **- Budget Account Activity F1, F9, F3, F2**
- **- Revenue Account Activity F1, F9, F3, F9**
- **- Summary of Monthly Estimated vs Actual Expenses F1, F9, F3, F12**

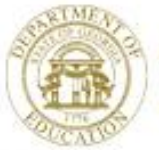

### **Export Financial Report for Analysis**

Export All Object 620xx and Sort by FCTY and/or FNCT

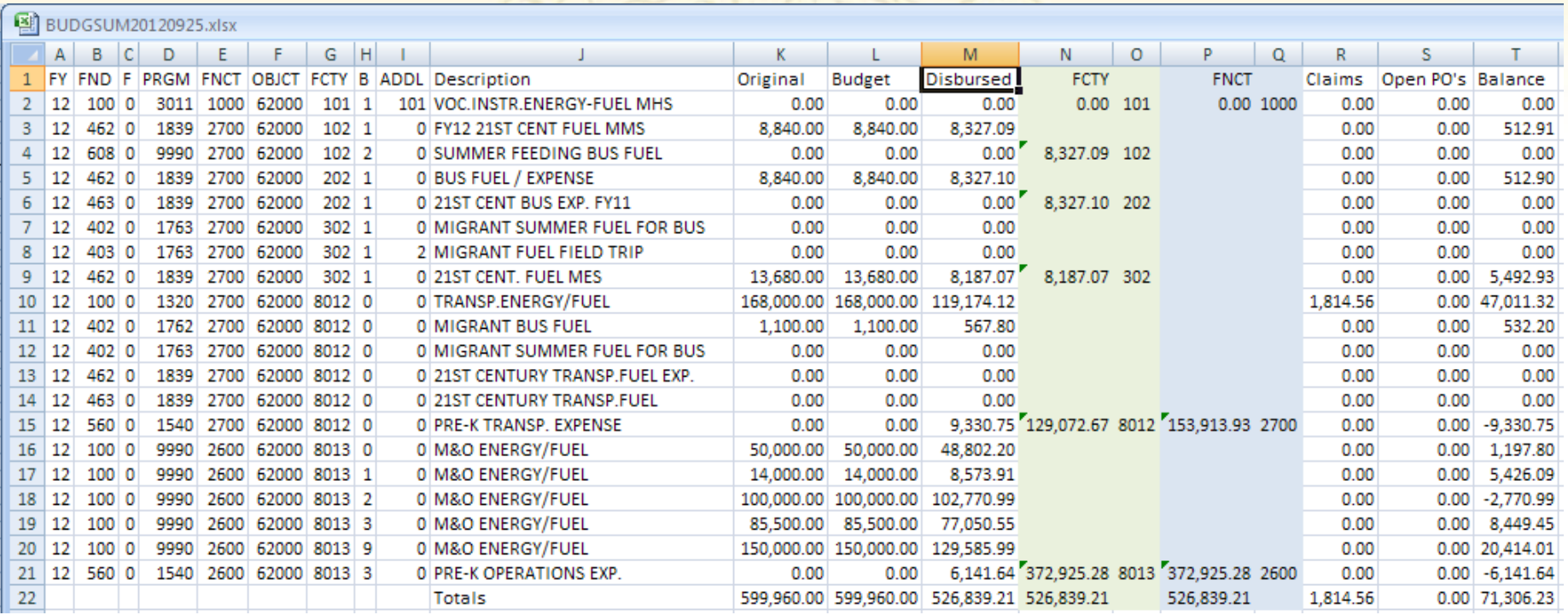

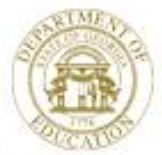

### **Export Budget/Revenue for New Fiscal Year**

#### **F1, F1, F3** (Budget) or **F1, F5, F3** (Revenue)

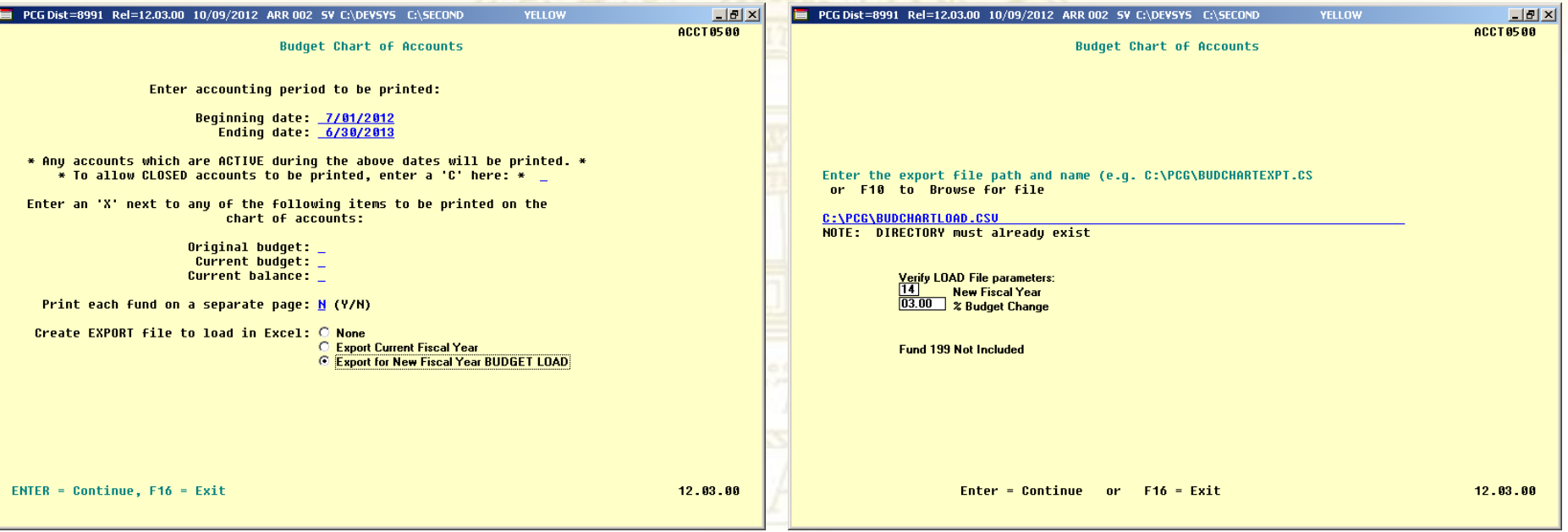

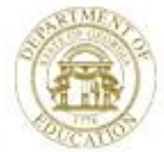

### **Export Budget for New Fiscal Year**

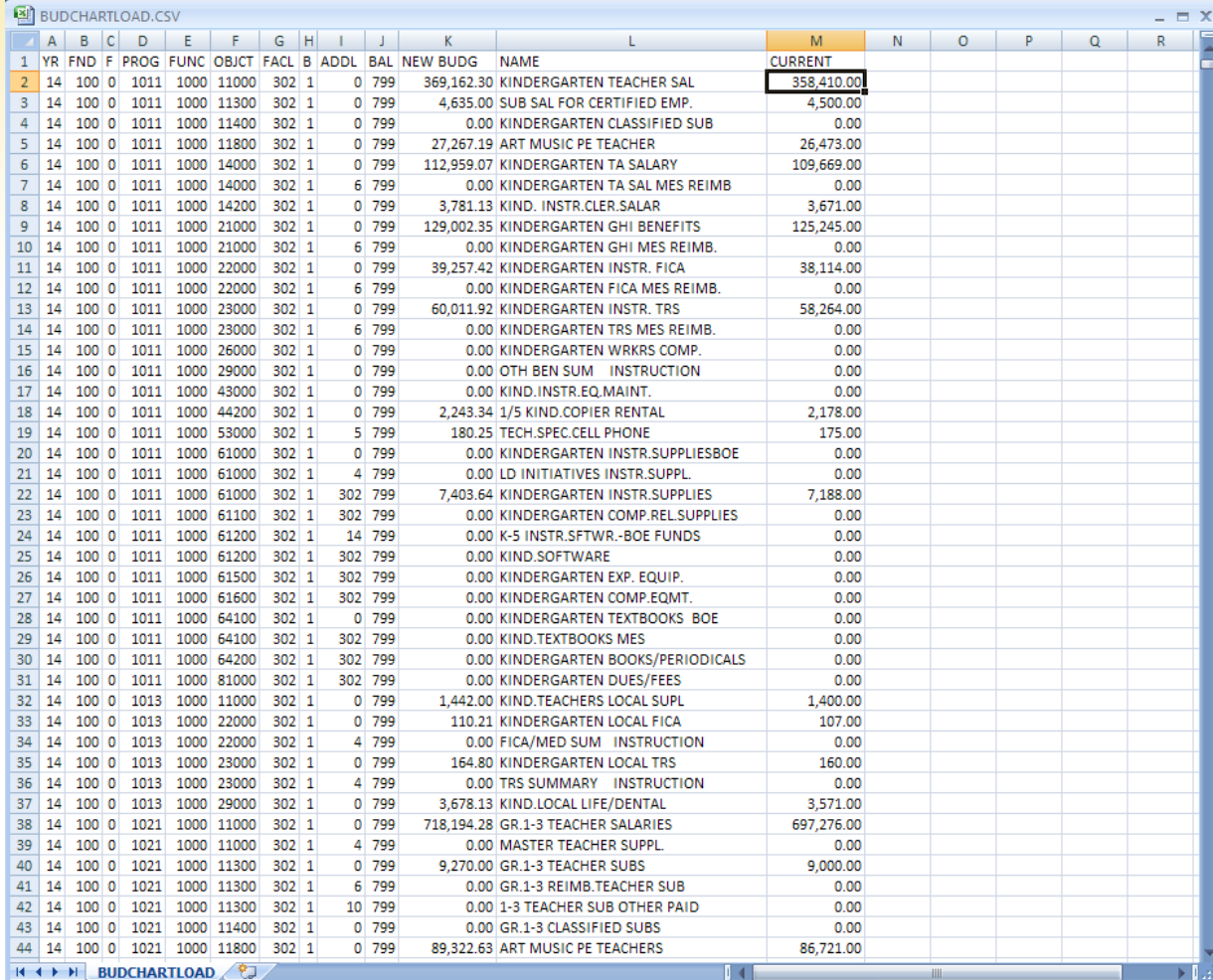

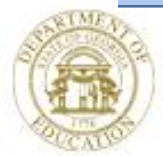

### **Import Budget**

#### Export Current Budget to Modify & Import for New Financial Year

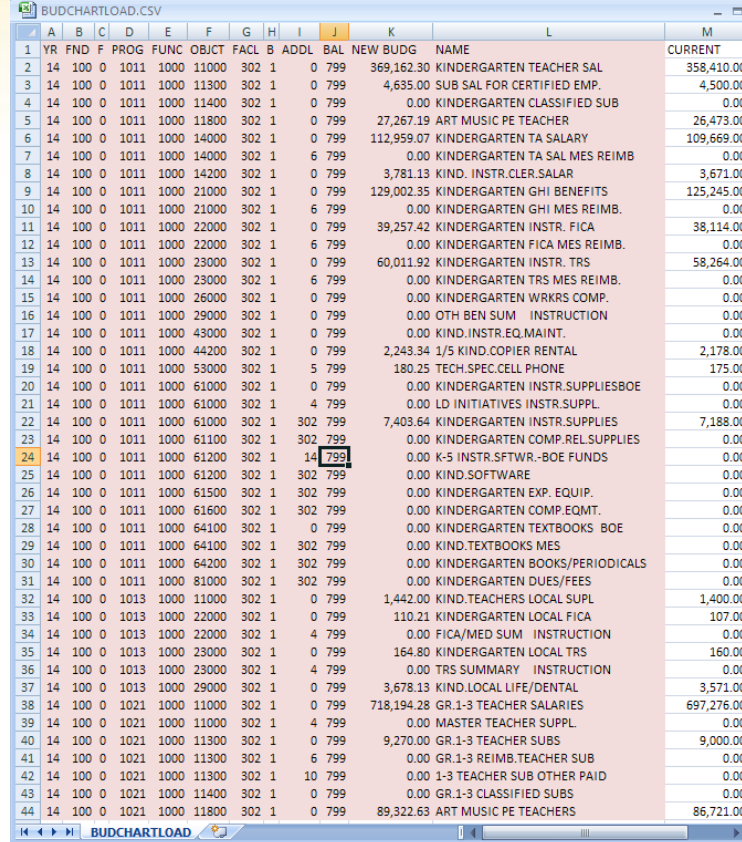

#### **F1, F1, F4**

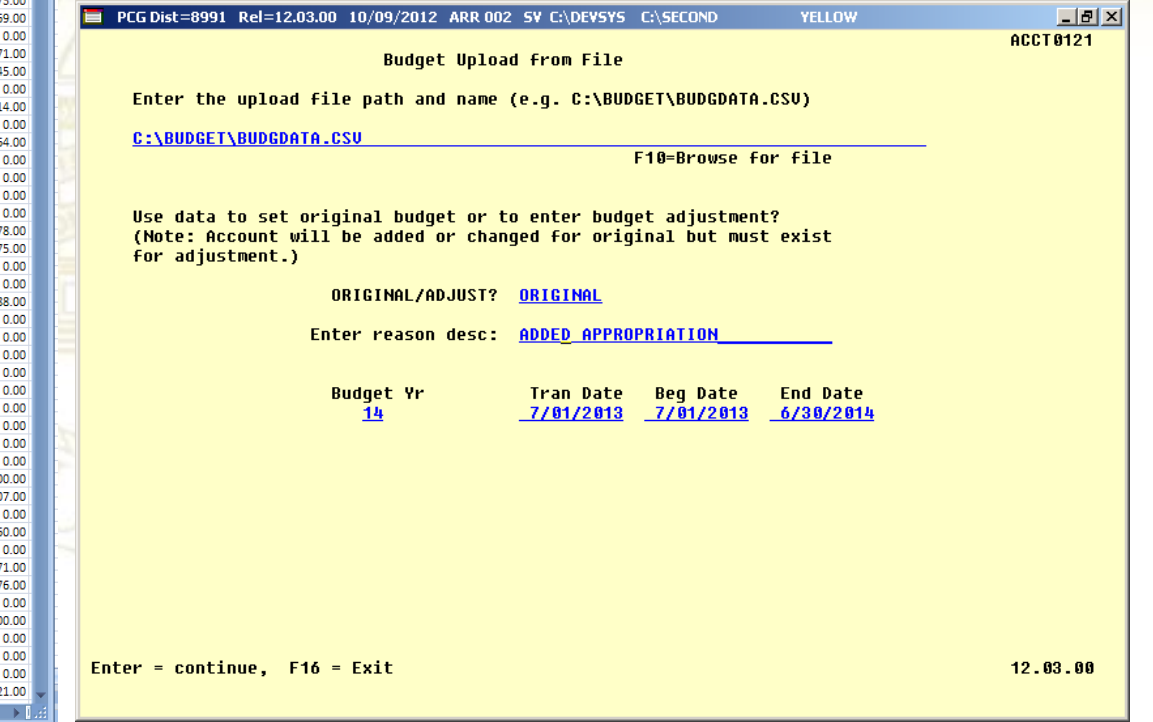

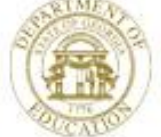

# **Import Financial Data Entry**

Option to **Import** Financial Data Input from **CSV** File Created with **Excel**

- Import Purchase Order F1, F2, F2
- Import Claim F1, F3, F5
- Import Receivable F1, F6, F2
- Import Receipt F1, F7, F6
- F1, F11, F5 Import Journal Entry

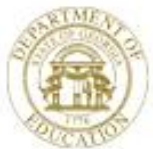

# **Import Purchase Order**

Use PCGenesis\_PO\_Requisition.xls to Create a Purchase Order

H – Requisition, Date

V – NEW or Vendor Nbr

- N Vendor Name, EIN
- P Phone, SSN
- D Address 1, 1099
- E Address 2
- F City, St, Zip
- G Contact
- S Ship to facility, Ship to Building
- T Attention of
- O Order Description
- C Enter up to 10 Charge Lines
- R Enter Total (Must Balance)
- L Enter Items, Qty, Unit, Desc, Price

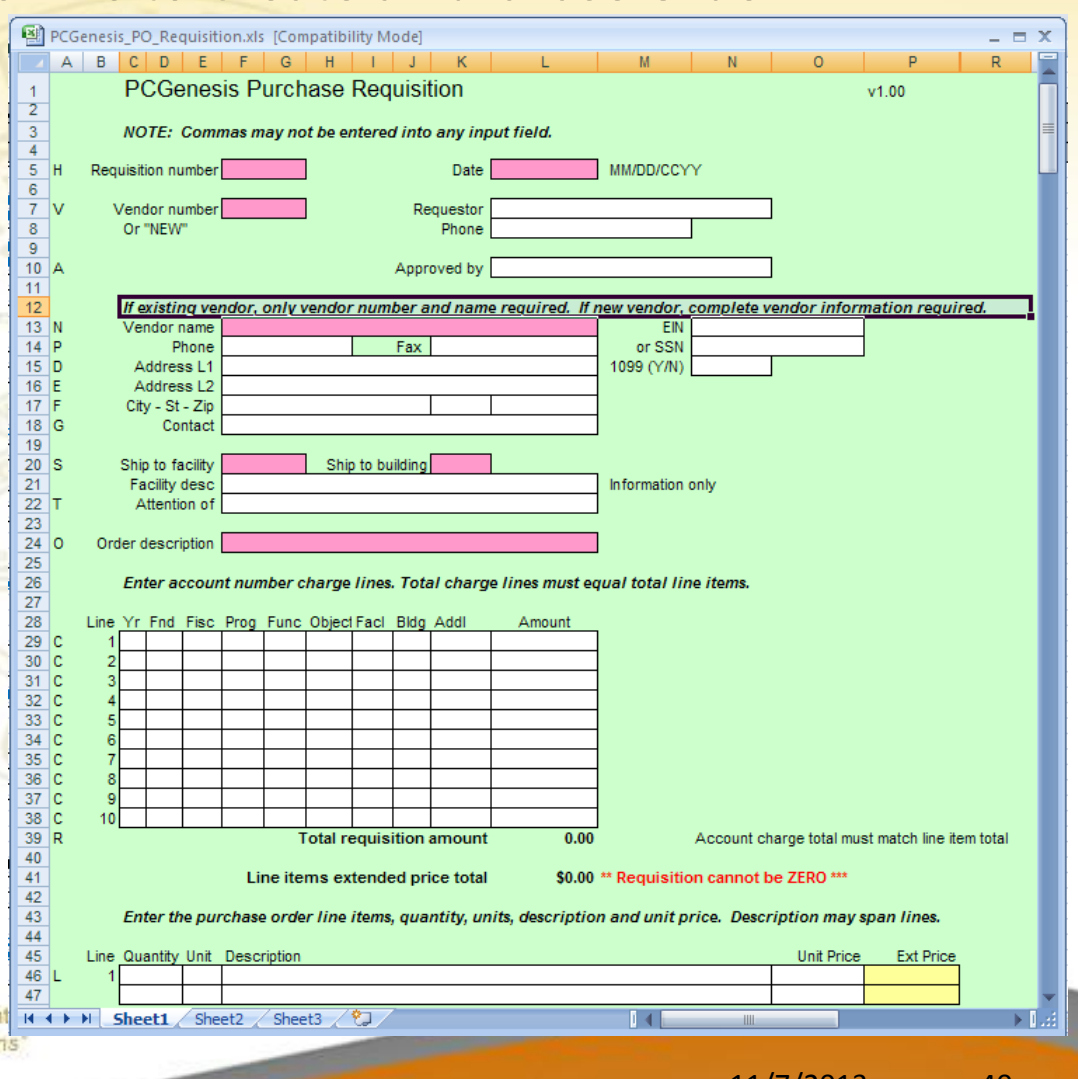

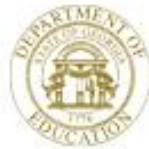

# **Import Claim**

Use claim.xls to Create a Claim **(Non-PO)**

Line 2 – Enter Reason for Claim V – Vendor Nbr, Reference, Blnc, Date X – Discount Date & Amount D – Description 1 & 2 L – Enter Account, Amount, 1099 (Up to 998 entries allowed)

Example:

**Summer Salary Accrual Power Bill**

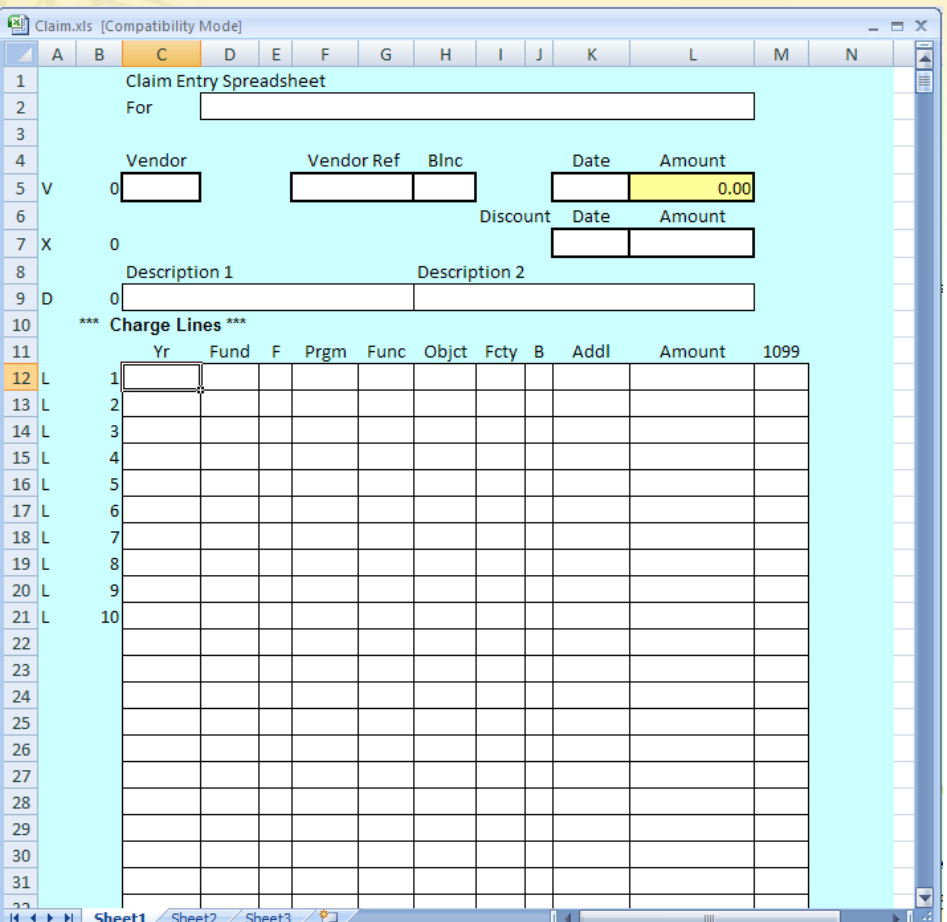

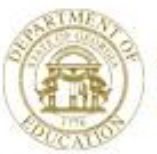

# **Import Receivable/Receipt**

Use ReceiptOrReceivableTemplate.xls to Create a Receipt or Receivable

H – 'RCV' (receivable) or 'REC' (receipt)

Line 5 – Enter Reason

- B A/R balance acct for Receivable or
- R Reference # for Receipt
- S Source, Date
- D Accounts Receivable Reason
- L Enter Account, Amount
- (Up to 998 entries allowed)

**Create this to import a Receivable, Then Change the 'H' & 'R' lines to import the Receipt**

Example:

**QBE**

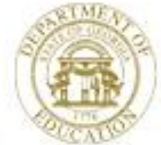

Dr. John D. Barge, State School Superintendent "Making Education Work for All Georgians" www.gadoe.org

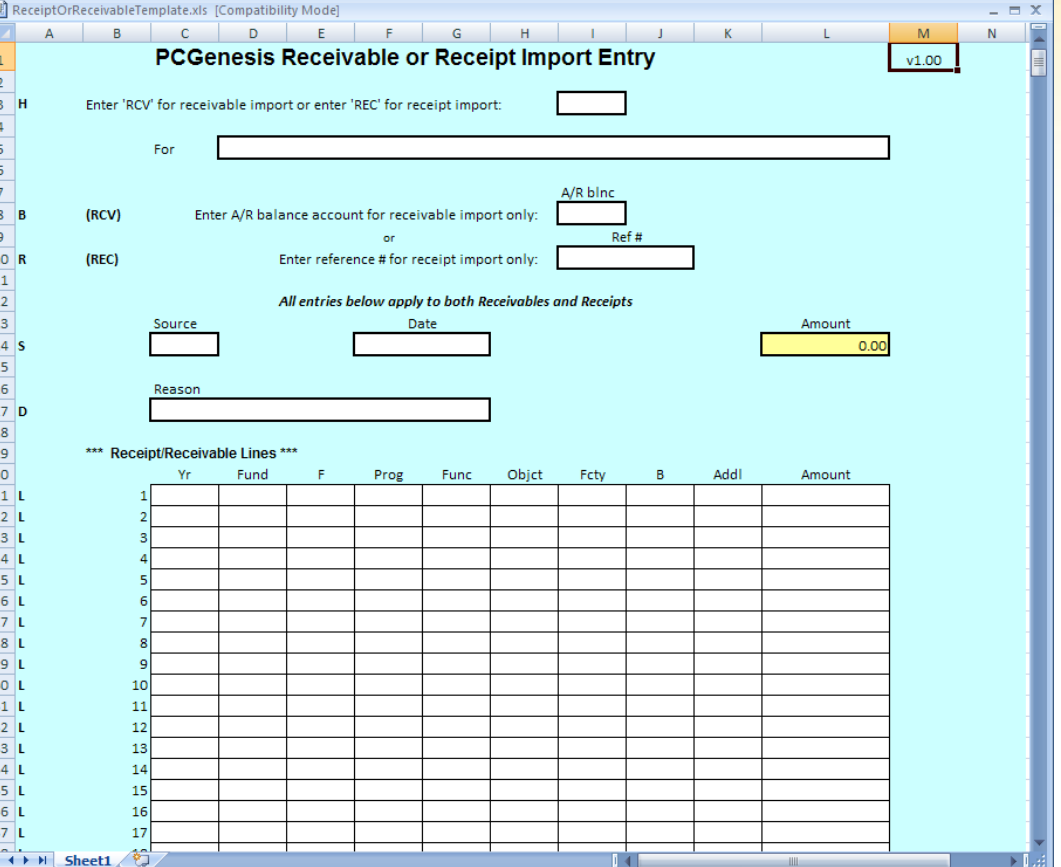

#### **Taxes** Example: Will Aid Processing Monthly QBE

# **Import Journal Entry**

#### Use JournalEntry.xls to Create a Journal Entry

- V Voucher Nbr, MM, DD, YY, FY. Reason
- C Bank, Ck No, Vendor/Payee, Amt (998)
- L Acct Type, 1099, Account, DR Amount CR Amount, Bank, Source/Vendor
- C Bank, Ck No, Vendor/Payee, Amt (20)

(Up to 20 Lines OR up to 998 Lines)

Example:

**QBE (no longer best option) Transfer Fund from School Nutrition**

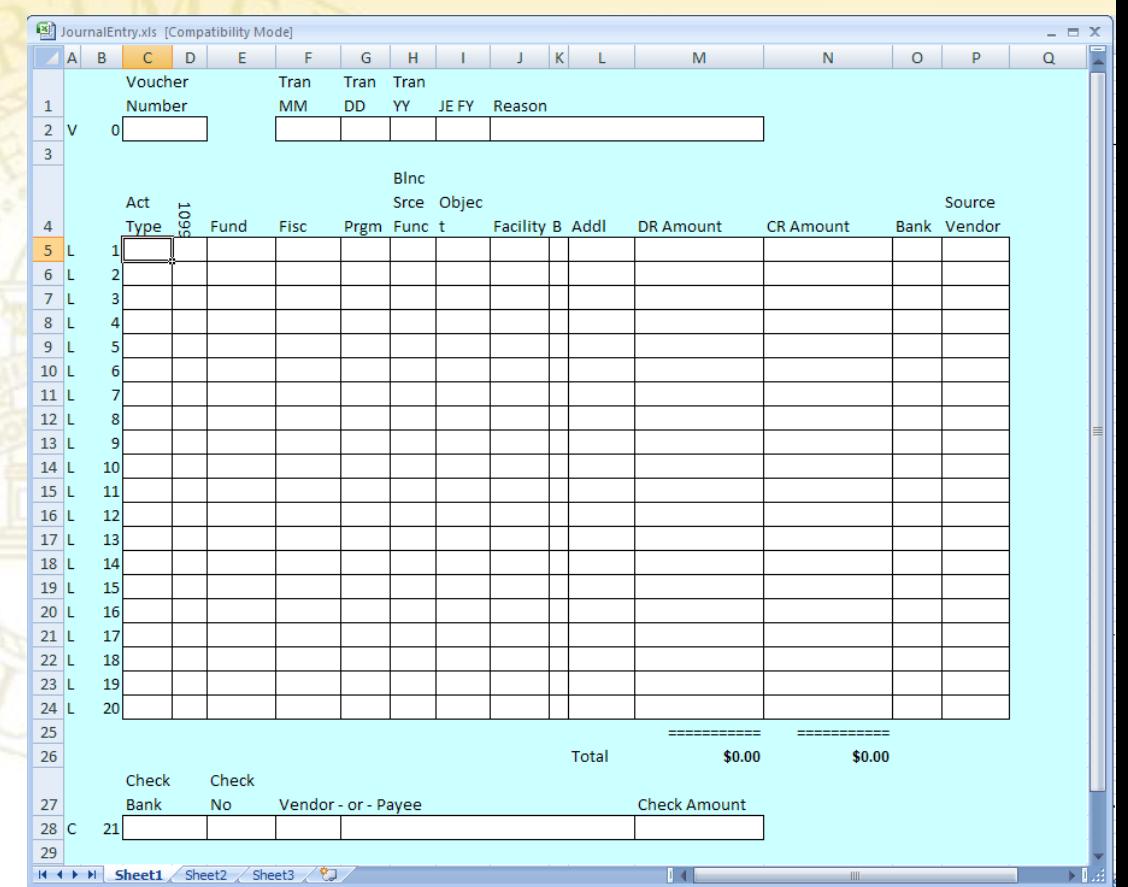

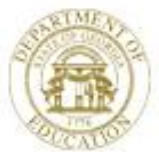

# **Questions**

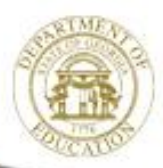

Dr. John D. Barge, State School Superintendent "Making Education Work for All Georgians" www.gadoe.org